# **Django Elastic App Search Documentation**

*Release 0.6.9*

**Rasika Amaratissa**

**Jun 03, 2020**

# Contents

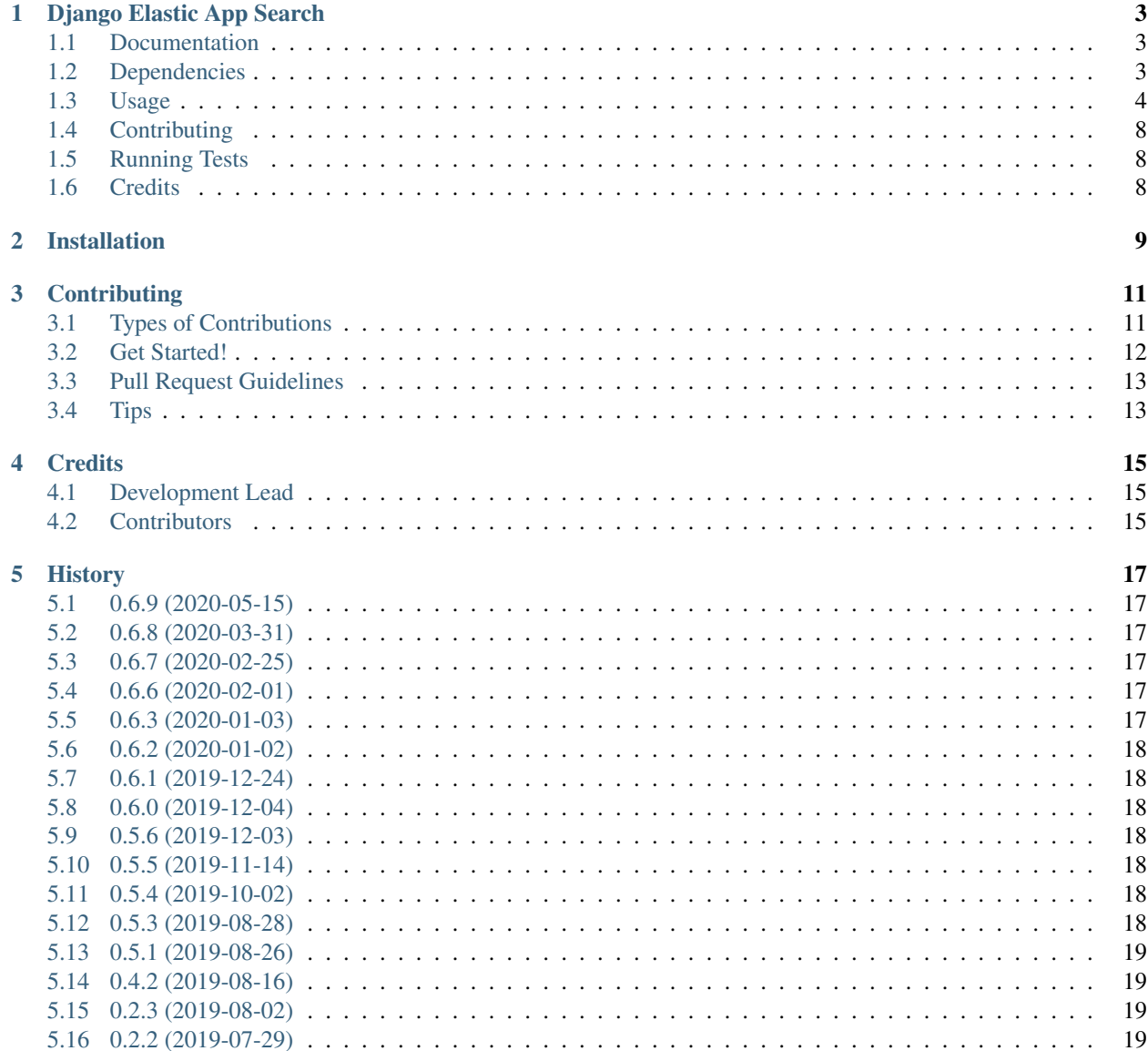

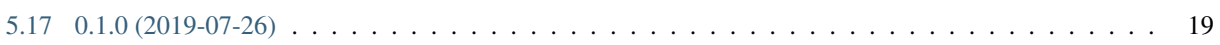

Contents:

<span id="page-6-0"></span>Django Elastic App Search

Integrate your Django Project with Elastic App Search with ease.

### <span id="page-6-1"></span>**1.1 Documentation**

The full documentation is at [https://django\\_elastic\\_appsearch.readthedocs.io.](https://django_elastic_appsearch.readthedocs.io) Read our step-by-step guide on integrating App Search with your existing Django project over at [Medium.](https://medium.com/@rasika.am/integrating-a-django-project-with-elastic-app-search-fb9f16726b5c)

### <span id="page-6-2"></span>**1.2 Dependencies**

- Python  $>= 3.6$
- Django  $>= 2.0$
- [elastic-app-search](https://pypi.org/project/elastic-app-search/)
- [serpy](https://pypi.org/project/serpy/)

### <span id="page-7-0"></span>**1.3 Usage**

#### **1.3.1 Installing**

Install Django Elastic App Search:

```
pip install django_elastic_appsearch
```
Add it to your *INSTALLED\_APPS*:

```
INSTALLED_APPS = (
    'django_elastic_appsearch',
    ...
)
```
Add the Elastic App Search URL and Key to your settings module:

```
APPSEARCH_HOST = 'localhost:3002'
APPSEARCH_API_KEY = 'some_appsearch_api_token'
```
#### **1.3.2 Configuring app search indexable models**

Configure the Django models you want to index to Elastic App Search. You can do this by inheriting from the AppSearchModel, and then setting some meta options.

AppsearchMeta.appsearch\_engine\_name - Defines which engine in your app search instance your model will be indexed to.

AppsearchMeta.appsearch\_serialiser\_class - Defines how your model object will be serialised when sent to your elastic app search instance. The serialiser and fields used here derives from [Serpy,](https://serpy.readthedocs.io/) and you can use any of the serpy features like method fields.

Example:

```
from django_elastic_appsearch.orm import AppSearchModel
from django_elastic_appsearch import serialisers
class CarSerialiser(serialisers.AppSearchSerialiser):
   full_name = serialisers.MethodField()
   make = serialisers.StrField()
   model = serialisers.StrField()
   manufactured_year = serialisers.Field()
   def get_full_name(self, instance):
        return '{} {}'.format(make, model)
class Car(AppSearchModel):
   class AppsearchMeta:
        appsearch_engine_name = 'cars'
        appsearch_serialiser_class = CarSerialiser
   make = models.CharField(max_length=100)
```
(continues on next page)

(continued from previous page)

```
model = models.CharField(max_length=100)
manufactured_year = models.CharField(max_length=4)
```
#### **1.3.3 Using model and queryset methods to index and delete documents**

Then you can call index\_to\_appsearch and delete\_from\_appsearch from your model objects.

Send the car with id 25 to app search.

```
from mymodels import Car
car = Car.objects.get(id=25)
car.index_to_appsearch()
```
Delete the car with id 21 from app search.

```
from mymodels import Car
car = Car.objects.get(id=21)
car.delete_from_appsearch()
```
You can also call index\_to\_appsearch and delete\_from\_appsearch on QuerySets of AppSearchModel

Send all cars where the make is 'Toyota' to app search.

```
cars = Car.objects.filter(make='Toyota')
cars.index_to_appsearch()
```
Delete all cars where the make is 'Saab' from app search

```
cars = Car.objects.filter(make='Saab')
cars.delete_from_appsearch()
```
#### **1.3.4 Use with your own custom queryset managers**

If you want to specify custom managers which also has this functionality, you can inherit from django\_elastic\_appsearch.orm.AppSearchQuerySet

```
from django_elastic_appsearch.orm import AppSearchModel, AppSearchQuerySet
class MyCustomQuerySetManager(AppSearchQuerySet):
   def my_custom_queryset_feature(self):
       # Do Something cool
       pass
class MyCustomModel(AppSearchModel):
   field_1 = models.CharField(max_length=100)
    # Set the custom manager
    objects = MyCustomQuerySetManager.as_manager()
```
#### **1.3.5 Settings**

This package provides various Django settings entries you can use to configure your connection to the Elastic App Search instance you're using.

#### **APPSEARCH\_HOST**

- Required: Yes
- Default: No default value

This is a required setting to tell your Django application which Elastic App Search instance to connect with.

```
APPSEARCH_HOST = 'localhost:3002'
```
#### **APPSEARCH\_API\_KEY**

- Required: Yes
- Default: No default value

This is a required setting to tell your Django application the private key to use to talk to your Elastic App Search instance.

APPSEARCH\_API\_KEY = 'private-key'

#### **APPSEARCH\_USE\_HTTPS**

- Required: No
- Default: True

This is an optional setting to configure whether to use HTTPS or not when your Django application communicates with your Elastic App Search instances. It defaults to True if it's not set. This might be useful when you're running your Django project against a local Elastic App Search instance. It's insecure to have this as False in a production environment, so make sure to change to True in your production version.

APPSEARCH\_USE\_HTTPS = False

#### **APPSEARCH\_CHUNK\_SIZE**

- Required: No
- Default: 100

This is an optional setting to configure the chunk size when doing queryset indexing/deleting. Elastic App Search supports upto a 100 documents in one index/destroy request. With this setting, you can change it to your liking. It defaults to the maximum of 100 when this is not set. This might be useful when you want to reduce the size of a request to your Elastic App Search instance when your documents have a lot of fields/data.

APPSEARCH\_CHUNK\_SIZE = 50

#### **APPSEARCH\_INDEXING\_ENABLED**

- Required: No
- Default: True

This is an optional setting to configure if you want to disable indexing to your Elastic App Search instance. This is useful when you want to disable indexing without changing any code. When it's set to False, any code where you use index\_to\_appsearch() or delete\_from\_appsearch() will not do anything. It's set to True by default when it's not set.

APPSEARCH\_INDEXING\_ENABLED = True

#### **Example with all settings entries**

```
APPSEARCH_HOST = 'localhost:3002'
APPSEARCH_API_KEY = 'private-key'
APPSEARCH_USE_HTTPS = False
APPSEARCH_CHUNK_SIZE = 50
APPSEARCH_INDEXING_ENABLED = True
```
### **1.3.6 Writing Tests**

This package provides a test case mixin called MockedAppSearchTestCase which makes it easier for you to write test cases against AppSearchModel's without actually having to run an Elastic App Search instance during tests.

All you have to do is inherit the mixin, and all the calls to Elastic App Search will be mocked. Example below.

```
from django.test import TestCase
from django_elastic_appsearch.test import MockedAppSearchTestCase
from myapp.test.factories import CarFactory
class BookTestCase(MockedAppSearchTestCase, TestCase):
   def test indexing book(self):
       car = CarFactory()car.save()
        car.index_to_appsearch()
        self.assertAppSearchModelIndexCallCount(1)
```
You will have access to the following methods to check call counts to different mocked app search methods.

self.assertAppSearchQuerySetIndexCallCount — Check the number of times index\_to\_appsearch was called on a appsearch model querysets.

self.assertAppSearchQuerySetDeleteCallCount — Check the number of times delete\_from\_appsearch was called on an appsearch model querysets.

self.assertAppSearchModelIndexCallCount — Check the number of times index\_to\_appsearch was called on an appsearch model objects.

self.assertAppSearchModelDeleteCallCount — Check the number of times delete\_from\_appsearch was called on an appsearch model objects.

### **1.3.7 Using the elastic app search python client**

We use the official [elastic app search python client](https://github.com/elastic/app-search-python) under the hood to communicate with the app search instance. So if needed, you can access the app search instance directly and use the functionality of the official elastic app search [client.](https://github.com/elastic/app-search-python#usage) Example below.

```
from django_elastic_appsearch.clients import get_api_v1_client
client = get_api_v1_client()
client.search('cars', 'Toyota Corolla', {})
```
### <span id="page-11-0"></span>**1.4 Contributing**

Contributors are welcome!

- Prior to opening a pull request, please create an issue to discuss the change/feature you've written/thinking of writing if it doesn't already exist.
- Please write simple code and concise documentation, when appropriate.
- Please write test cases to cover the code you've written, where possible.
- Read the [Contributing](https://django-elastic-appsearch.readthedocs.io/en/latest/contributing.html) section of our documentation for more information around contributing to this project.

### <span id="page-11-1"></span>**1.5 Running Tests**

Does the code actually work?

```
$ pipenv install --dev
$ pipenv shell
(django_elastic_appsearch) $ tox
```
### <span id="page-11-2"></span>**1.6 Credits**

Tools used in rendering this package:

- [Cookiecutter](https://github.com/audreyr/cookiecutter)
- [cookiecutter-djangopackage](https://github.com/pydanny/cookiecutter-djangopackage)

### Installation

#### <span id="page-12-0"></span>At the command line:

\$ easy\_install django\_elastic\_appsearch

### Or, if you have virtualenvwrapper installed:

\$ mkvirtualenv django\_elastic\_appsearch \$ pip install django\_elastic\_appsearch

### **Contributing**

<span id="page-14-0"></span>Contributions are welcome, and they are greatly appreciated! Every little bit helps, and credit will always be given. You can contribute in many ways:

### <span id="page-14-1"></span>**3.1 Types of Contributions**

### **3.1.1 Report Bugs**

Report bugs at [https://github.com/CorrosiveKid/django\\_elastic\\_appsearch/issues.](https://github.com/CorrosiveKid/django_elastic_appsearch/issues)

If you are reporting a bug, please include:

- Your operating system name and version.
- Any details about your local setup that might be helpful in troubleshooting.
- Detailed steps to reproduce the bug.

### **3.1.2 Fix Bugs**

Look through the GitHub issues for bugs. Anything tagged with "bug" is open to whoever wants to implement it.

#### **3.1.3 Implement Features**

Look through the GitHub issues for features. Anything tagged with "feature" is open to whoever wants to implement it.

### **3.1.4 Write Documentation**

Django Elastic App Search could always use more documentation, whether as part of the official Django Elastic App Search docs, in docstrings, or even on the web in blog posts, articles, and such.

### **3.1.5 Submit Feedback**

The best way to send feedback is to file an issue at [https://github.com/CorrosiveKid/django\\_elastic\\_appsearch/issues.](https://github.com/CorrosiveKid/django_elastic_appsearch/issues)

If you are proposing a feature:

- Explain in detail how it would work.
- Keep the scope as narrow as possible, to make it easier to implement.
- Remember that this is a volunteer-driven project, and that contributions are welcome :)

### <span id="page-15-0"></span>**3.2 Get Started!**

Ready to contribute? Here's how to set up *django\_elastic\_appsearch* for local development.

- 1. Fork the *django\_elastic\_appsearch* repo on GitHub.
- 2. Clone your fork locally:

\$ git clone git@github.com:your\_name\_here/django\_elastic\_appsearch.git

3. Install your local copy into a virtualenv. Assuming you have virtualenvwrapper installed, this is how you set up your fork for local development:

```
$ mkvirtualenv django elastic appsearch
$ cd django_elastic_appsearch/
$ python setup.py develop
```
4. Create a branch for local development:

\$ git checkout -b name-of-your-bugfix-or-feature

Now you can make your changes locally.

5. When you're done making changes, check that your changes pass flake8 and the tests, including testing other Python versions with tox:

```
$ flake8 django_elastic_appsearch tests
$ python setup.py test
$ tox
```
To get flake8 and tox, just pip install them into your virtualenv.

6. Commit your changes and push your branch to GitHub:

```
$ git add .
$ git commit -m "Your detailed description of your changes."
$ git push origin name-of-your-bugfix-or-feature
```
7. Submit a pull request through the GitHub website.

### <span id="page-16-0"></span>**3.3 Pull Request Guidelines**

Before you submit a pull request, check that it meets these guidelines:

- 1. The pull request should include tests.
- 2. If the pull request adds functionality, the docs should be updated. Put your new functionality into a function with a docstring, and add the feature to the list in README.rst.
- 3. The pull request should work for Python 3.4, 3.5, 3.6 and 3.7, and for Django > 2.0, and for PyPy. Check [https://travis-ci.org/CorrosiveKid/django\\_elastic\\_appsearch/pull\\_requests](https://travis-ci.org/CorrosiveKid/django_elastic_appsearch/pull_requests) and make sure that the tests pass for all supported Python versions.

### <span id="page-16-1"></span>**3.4 Tips**

To run a subset of tests:

\$ python -m unittest tests.test\_django\_elastic\_appsearch

## **Credits**

# <span id="page-18-1"></span><span id="page-18-0"></span>**4.1 Development Lead**

• Rasika Amaratissa [<rasika.am@gmail.com>](mailto:rasika.am@gmail.com)

### <span id="page-18-2"></span>**4.2 Contributors**

None yet. Why not be the first?

## **History**

## <span id="page-20-1"></span><span id="page-20-0"></span>**5.1 0.6.9 (2020-05-15)**

• Dependency upgrades

### <span id="page-20-2"></span>**5.2 0.6.8 (2020-03-31)**

- Dependency upgrades
- Security patches

## <span id="page-20-3"></span>**5.3 0.6.7 (2020-02-25)**

• Dependency upgrades

### <span id="page-20-4"></span>**5.4 0.6.6 (2020-02-01)**

• Dependency upgrades

### <span id="page-20-5"></span>**5.5 0.6.3 (2020-01-03)**

- Move from Travis CI to Github Actions
- Documentation updates

### <span id="page-21-0"></span>**5.6 0.6.2 (2020-01-02)**

- Dependency upgrades
- Documentation improvements
- Add linting for CI
- Setup automatic PyPI releases

## <span id="page-21-1"></span>**5.7 0.6.1 (2019-12-24)**

• Dependency upgrades

### <span id="page-21-2"></span>**5.8 0.6.0 (2019-12-04)**

- Remove support for Python 3.5
- Add support for Python 3.8
- Add support for Django 3
- Dependency upgrades
- Bump development status to Beta

### <span id="page-21-3"></span>**5.9 0.5.6 (2019-12-03)**

• Dependency upgrades

### <span id="page-21-4"></span>**5.10 0.5.5 (2019-11-14)**

• Dependency upgrades

### <span id="page-21-5"></span>**5.11 0.5.4 (2019-10-02)**

• Dependency upgrades

## <span id="page-21-6"></span>**5.12 0.5.3 (2019-08-28)**

- Improve documentation
- Refactor settings name APPSEARCH\_URL -> APPSEARCH\_HOST

### <span id="page-22-0"></span>**5.13 0.5.1 (2019-08-26)**

- Improve test coverage
- Improve documentation
- Add serpy as an official dependency
- Bump dependency versions
- Add code of conduct

## <span id="page-22-1"></span>**5.14 0.4.2 (2019-08-16)**

- Switch to the new official Elastic App Search python client
- Documentation improvements

### <span id="page-22-2"></span>**5.15 0.2.3 (2019-08-02)**

- Use Pipenv for dependency management
- Configure Dependabot for automatic dependency upgrades
- Remove support for Python 3.4
- Documentation improvements

## <span id="page-22-3"></span>**5.16 0.2.2 (2019-07-29)**

- Bug fixes
- Documentation improvements

## <span id="page-22-4"></span>**5.17 0.1.0 (2019-07-26)**

• First release on PyPI.